# Animations and interactivity

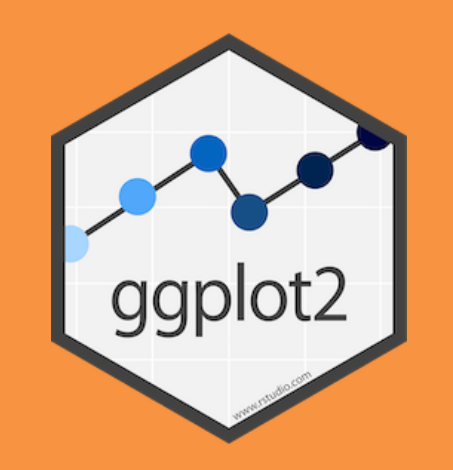

## **Animations**

#### **Use** [gganimate](https://gganimate.com/) **to map variables to a time aesthetic**

```
ggplot(gapminder, 
       aes(x = gdpPercap, y = lifeExp,size = pop, color = country)) +
  geom\_point(alpha = 0.7) +scale_size(range = c(2, 12)) +scale_x_log10(labels = dollar_format()) + guides(size = FALSE, color = FALSE) +
   facet_wrap(vars(continent)) +
   # Special gganimate stuff
  labs(title = 'Year: {frame_time}!) + transition_time(year) +
   ease_aes('linear')
```
Year: 1952

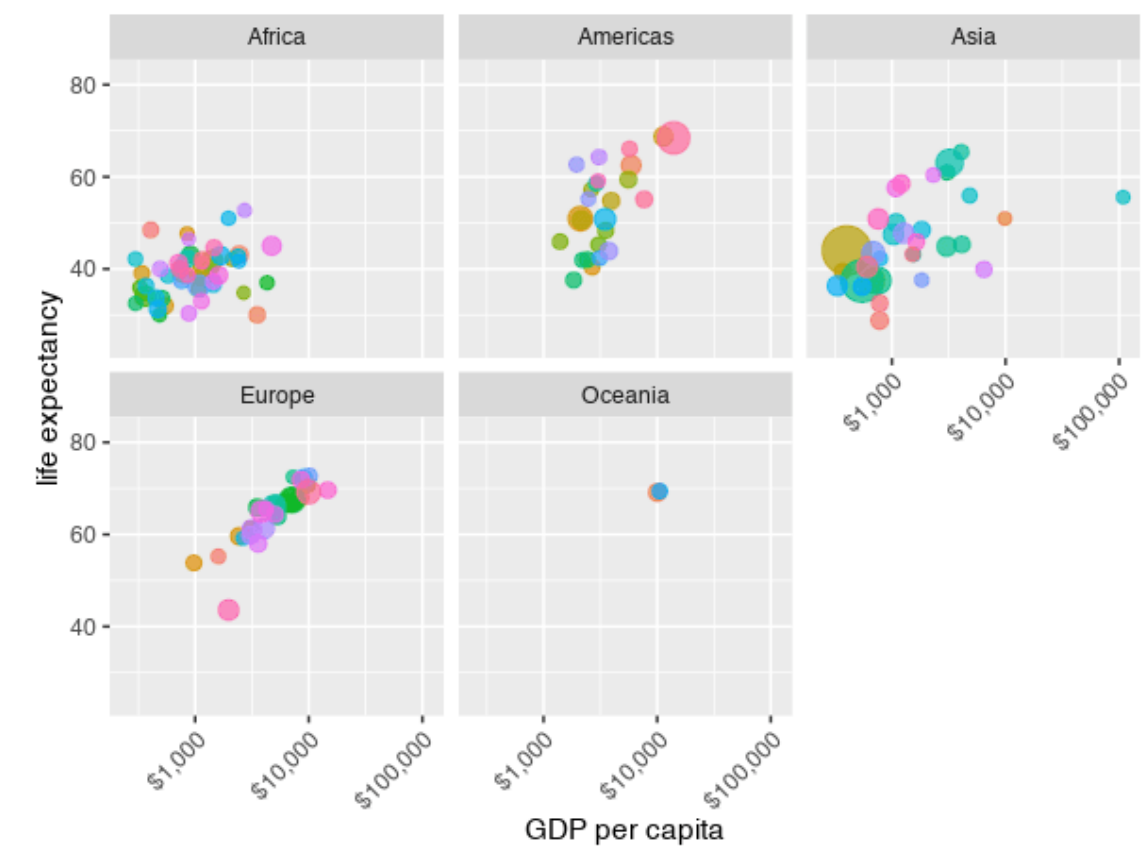

### **Interactivity**

### **Single plots with** plotly

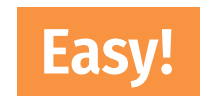

### **Dashboards with** flexdashboard

**Slightly more complicated**

**Complete interactive apps with** Shiny

**Super complicated!**

# **Single plots with plotly**

**[Plotly](https://plotly.com/graphing-libraries/) is special software for creating interactive plots with JavaScript**

**No knowledge of JavaScript needed!**

**ggplotly() in the** plotly **R package translates between R and Javascript for you!**

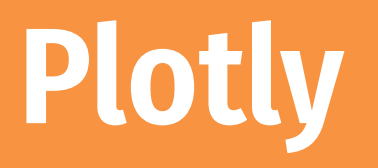

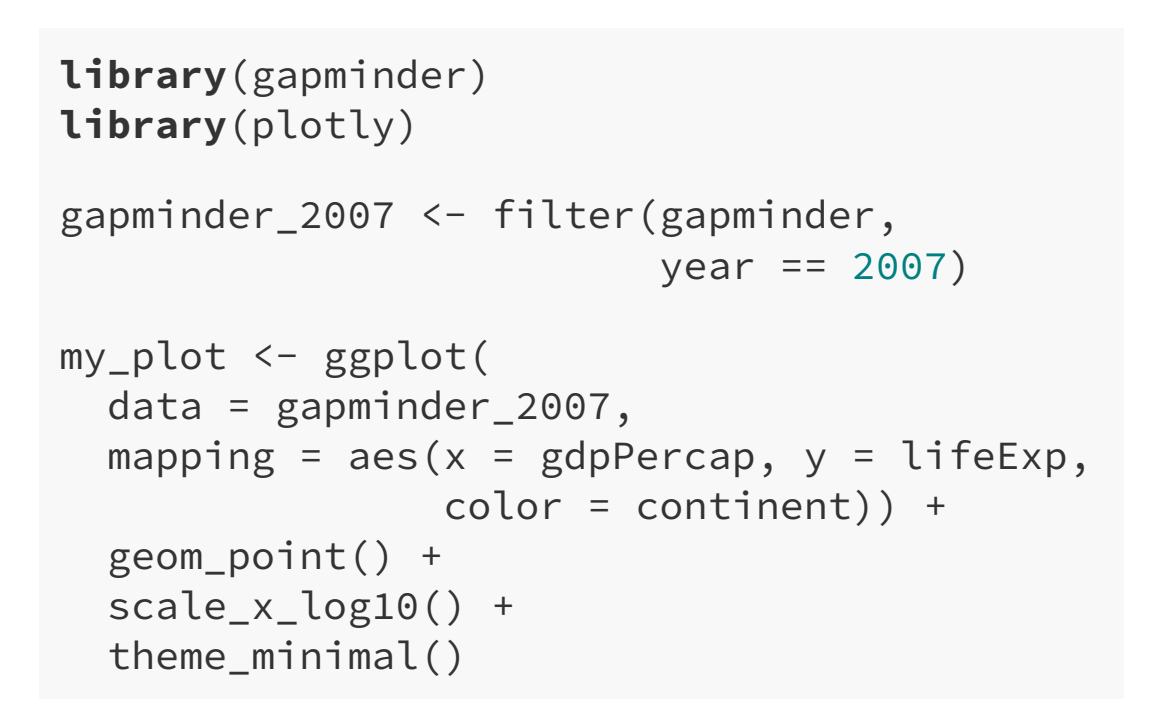

ggplotly(my\_plot)

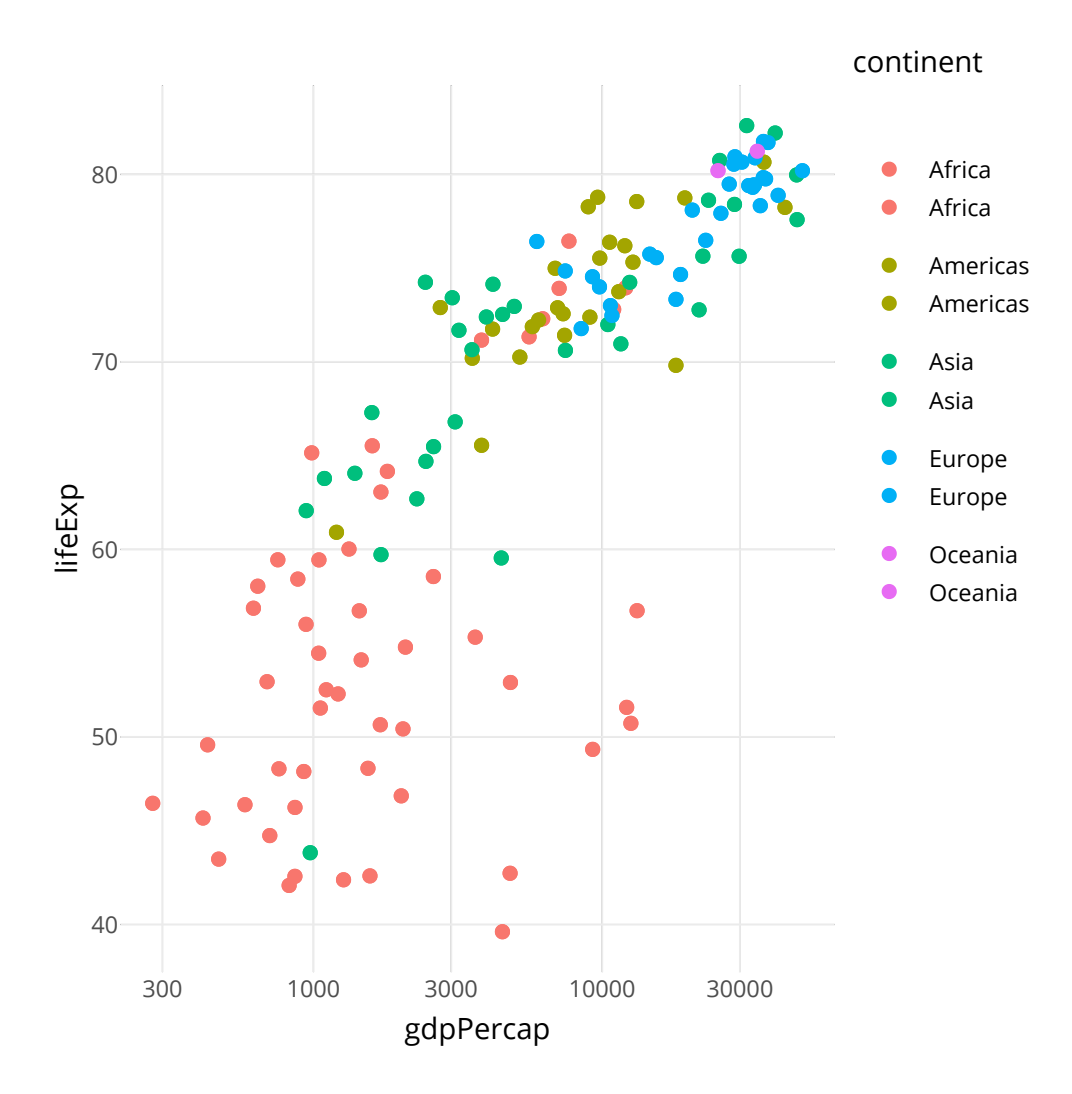

# **Plotly tooltips**

```
my_plot <- ggplot(
   data = gapminder_2007,
  mapping = aes(x = gdpPercap, y = lifeExp, color = continent)) +
   geom_point(aes(text = country)) +
   scale_x_log10() +
   theme_minimal()
```

```
interactive_plot <- ggplotly(
  my_plot, tooltip = "text"
) 
interactive_plot
```
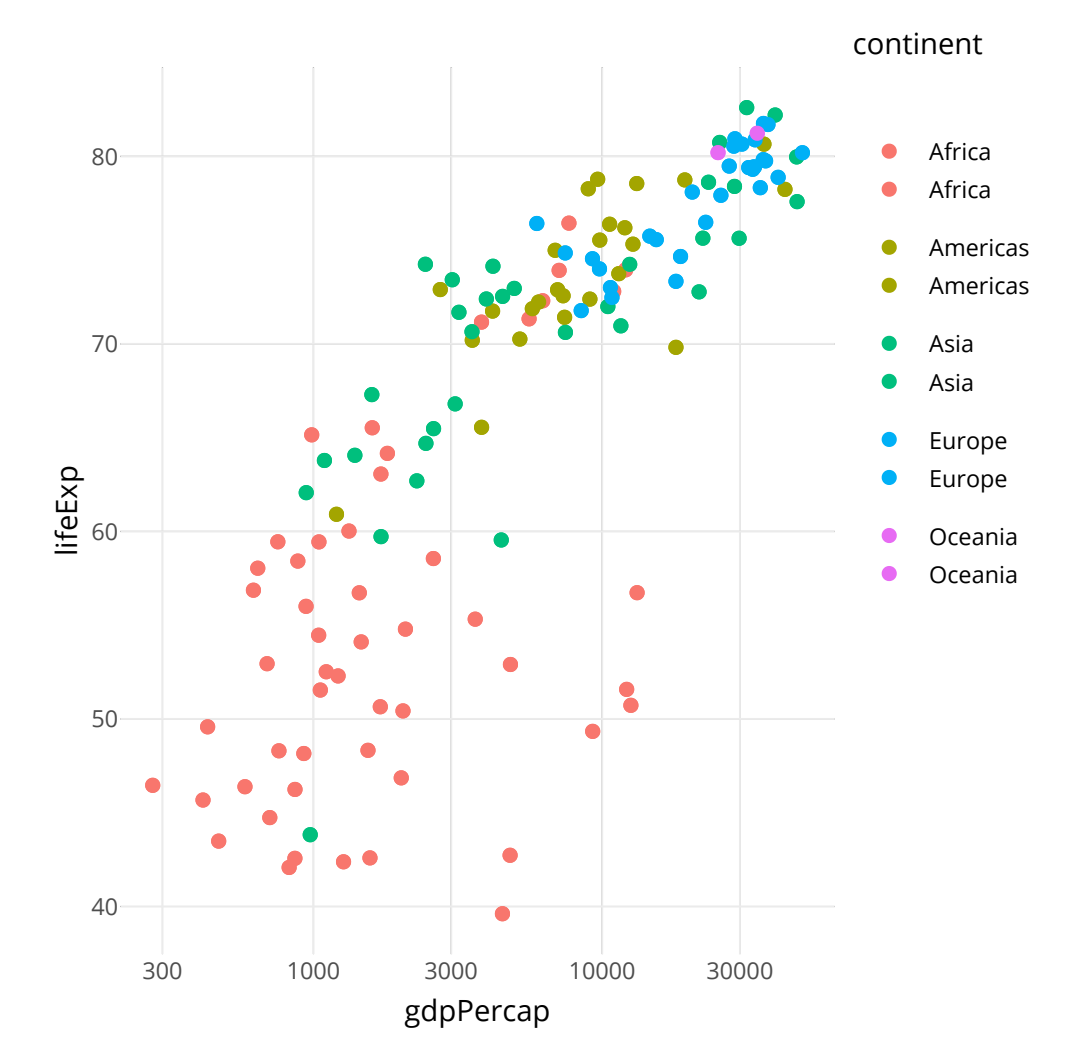

### **Works with most geoms!**

car\_hist <- ggplot(mpg,  $\text{aes}(x = hwy)$ ) + geom\_histogram(binwdith = 2, boundary =  $0$ ,  $color = "white"$ )

ggplotly(car\_hist)

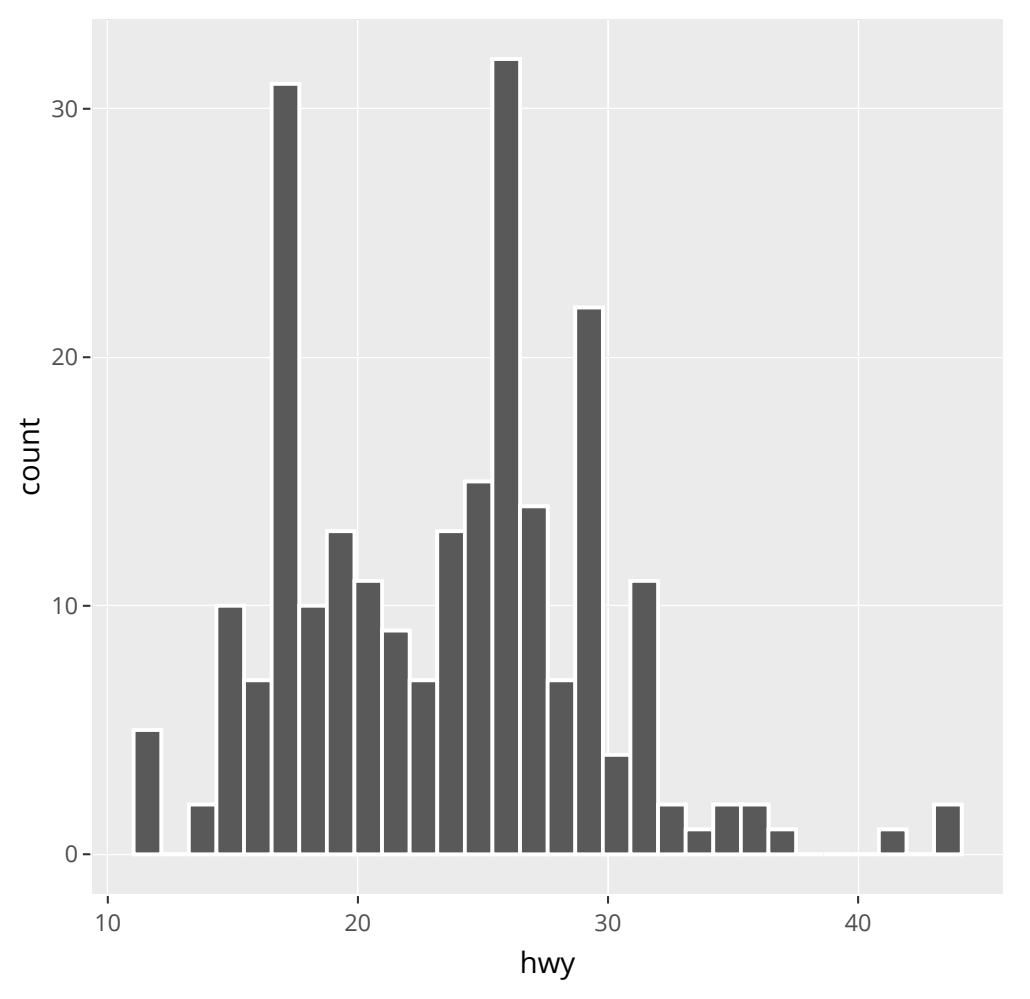

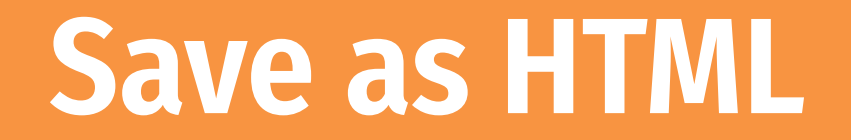

**Save a self-contained HTML version of it with saveWidget() in the** htmlwidgets **R package**

# This is like ggsave, but for interactive HTML plots htmlwidgets::saveWidget(interactive\_plot, "fancy\_plot.html")

### **Fully documented**

**The [documentation](https://plotly.com/ggplot2/) for ggplot2 + plotly is full of examples of how to customize everything**

**Rely on that ↑ + Google to make really fancy (and easy!) interactive plots**

### **Interactivity**

### **Single plots with** plotly

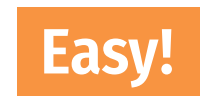

### **Dashboards with** flexdashboard

**Slightly more complicated**

### **Dashboards with** flexdashboard

#### **Use basic R Markdown to build a dashboard!**

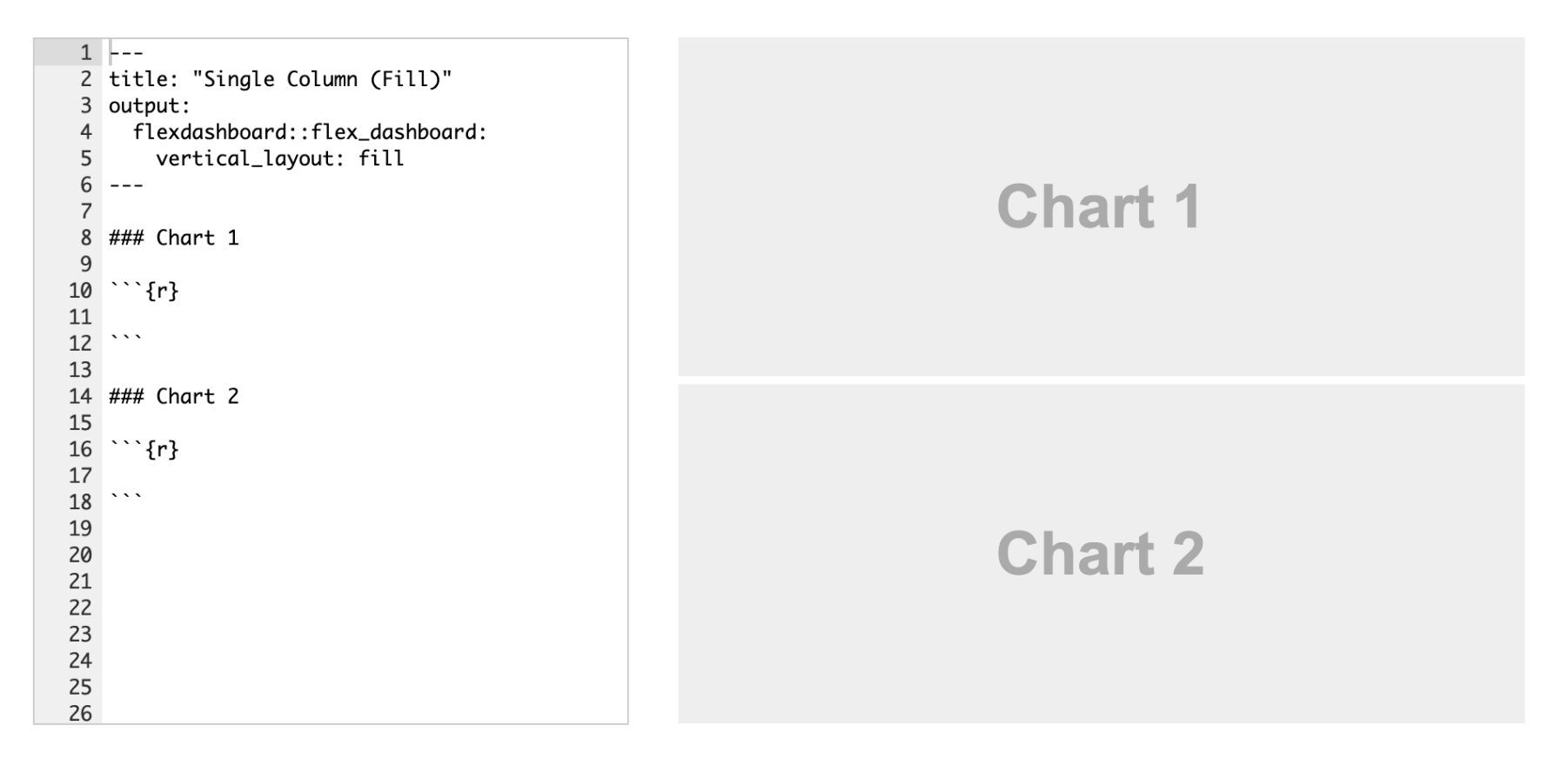

### **Dashboards with** flexdashboard

#### **Make any kind of block arrangement**

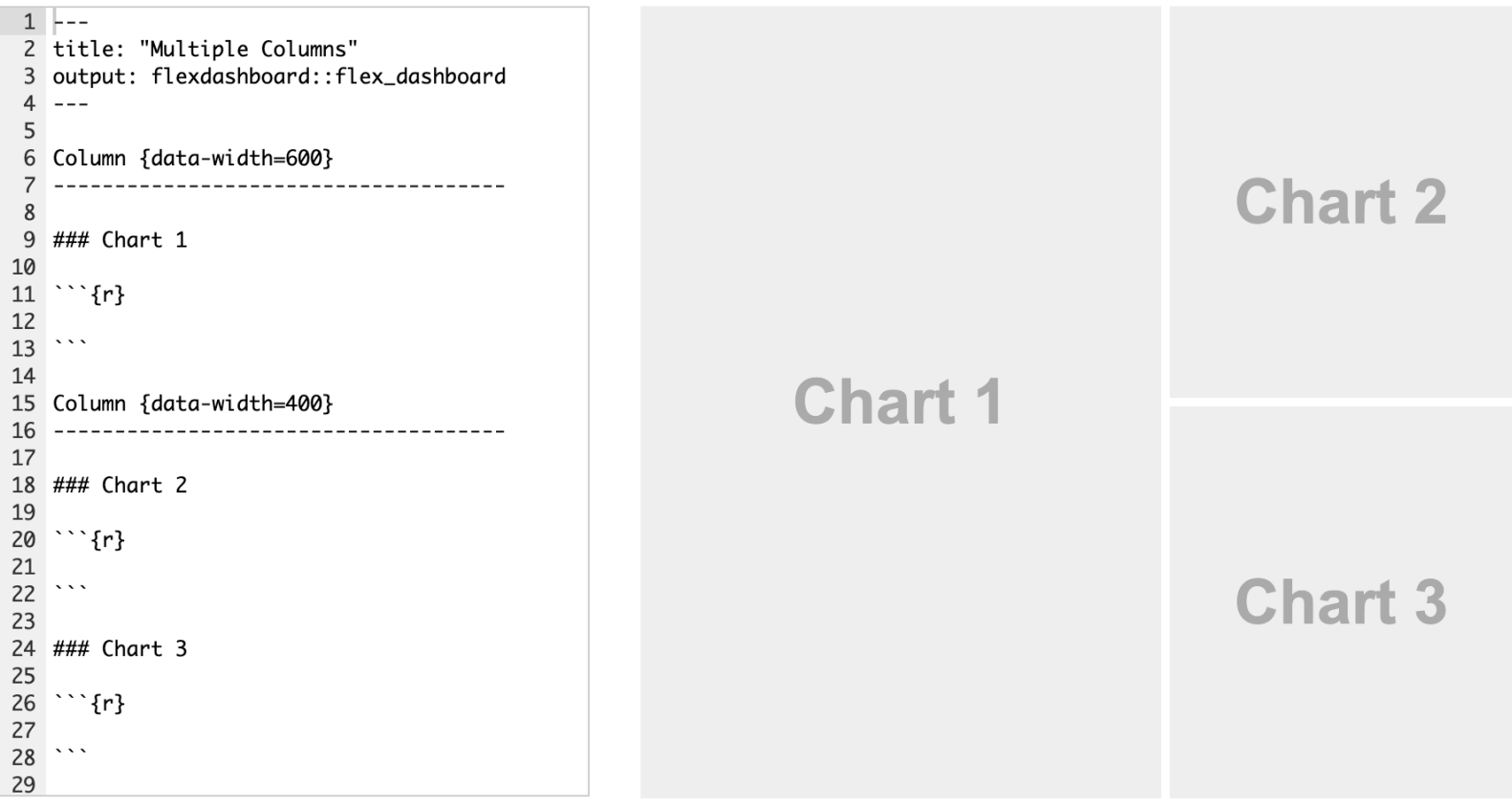

### **Dashboards with** flexdashboard

#### **Add other elements like text and gauges**

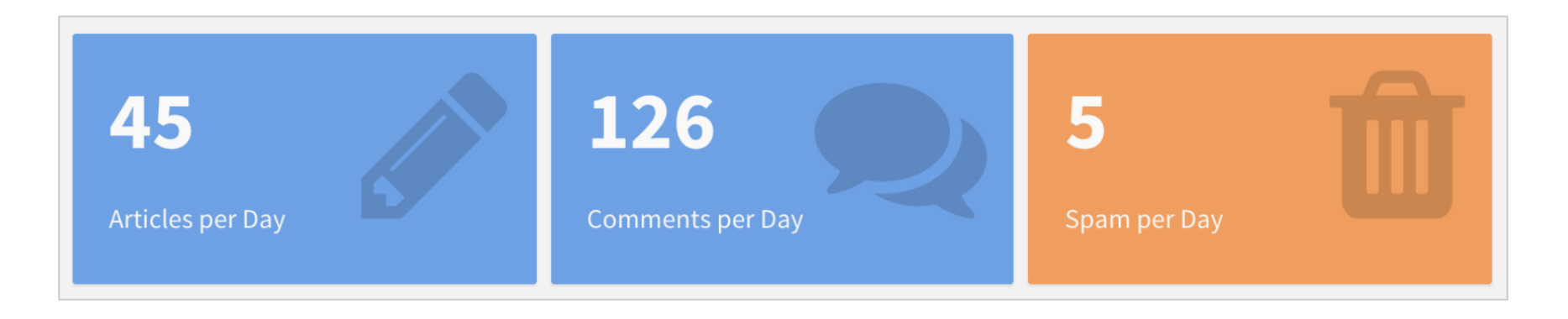

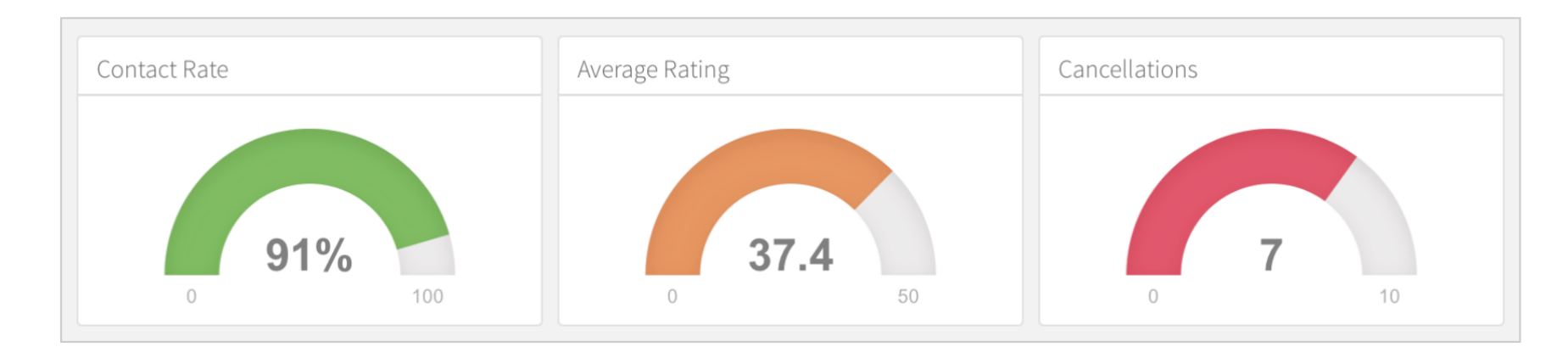

#### [ggplot2](https://beta.rstudioconnect.com/jjallaire/htmlwidgets-ggplotly-geoms/) geoms

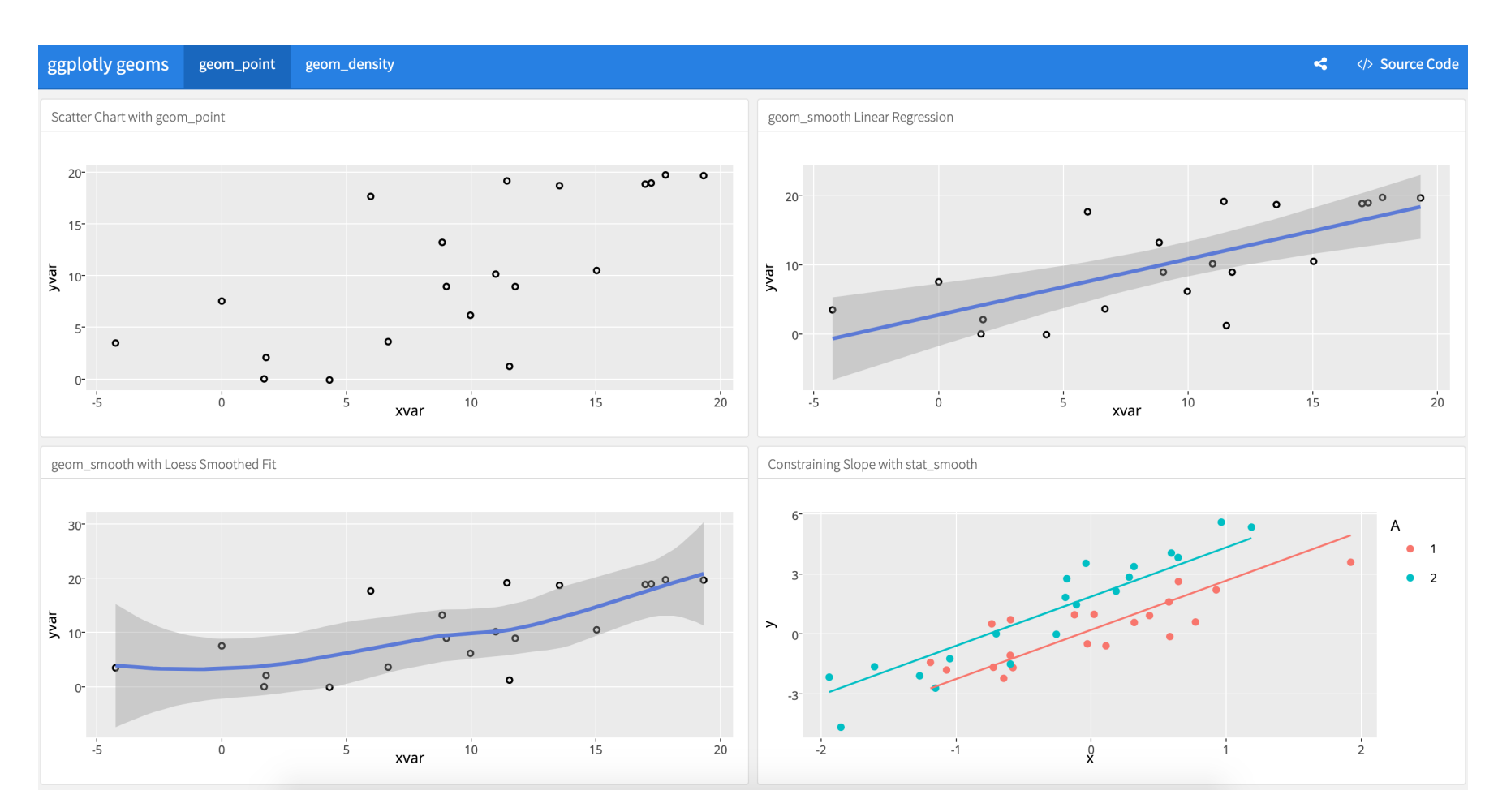

**Example dashboards**

### **Example dashboards**

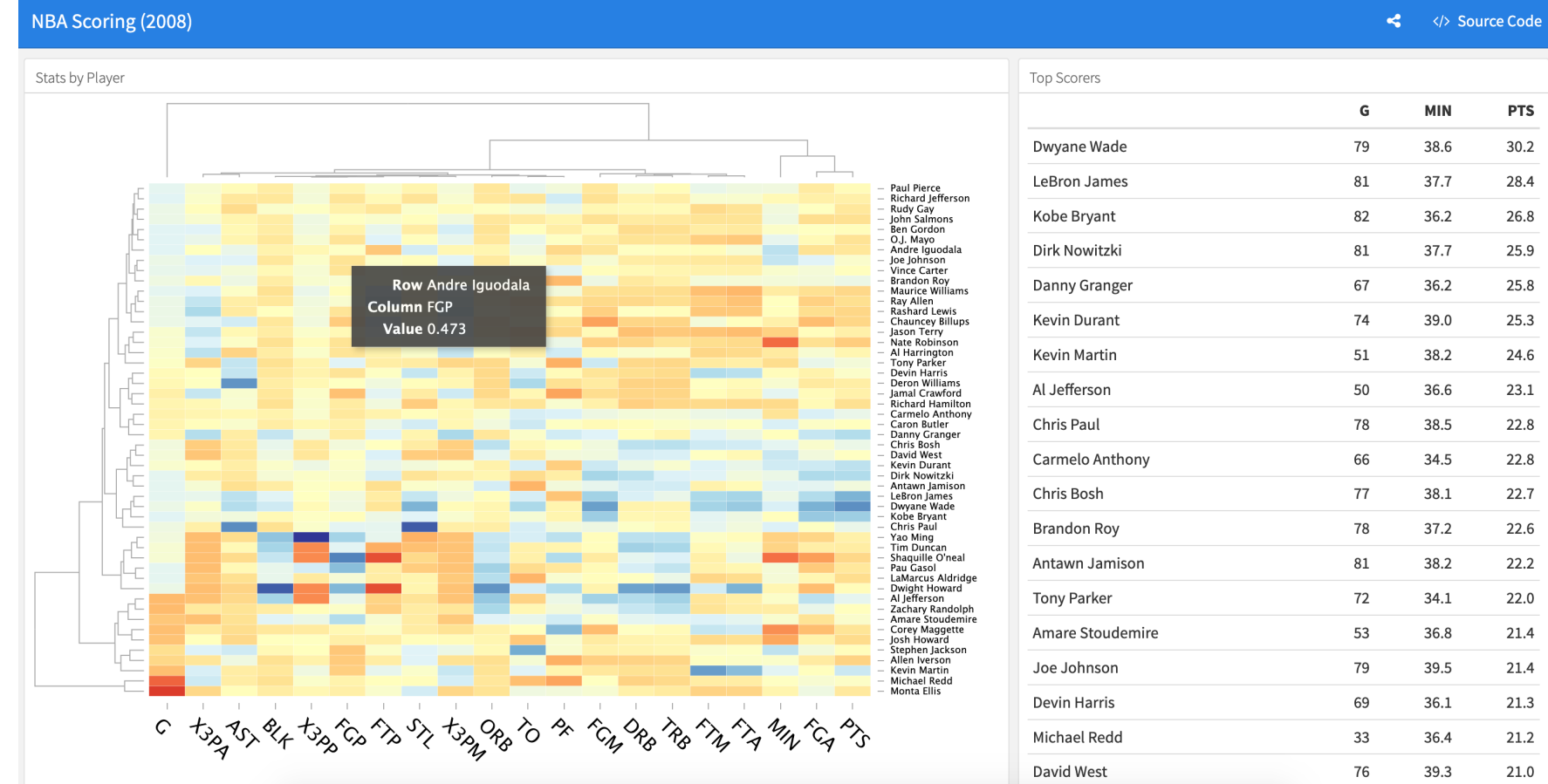

NBA [scoring](https://beta.rstudioconnect.com/jjallaire/htmlwidgets-d3heatmap/)

### **Example dashboards**

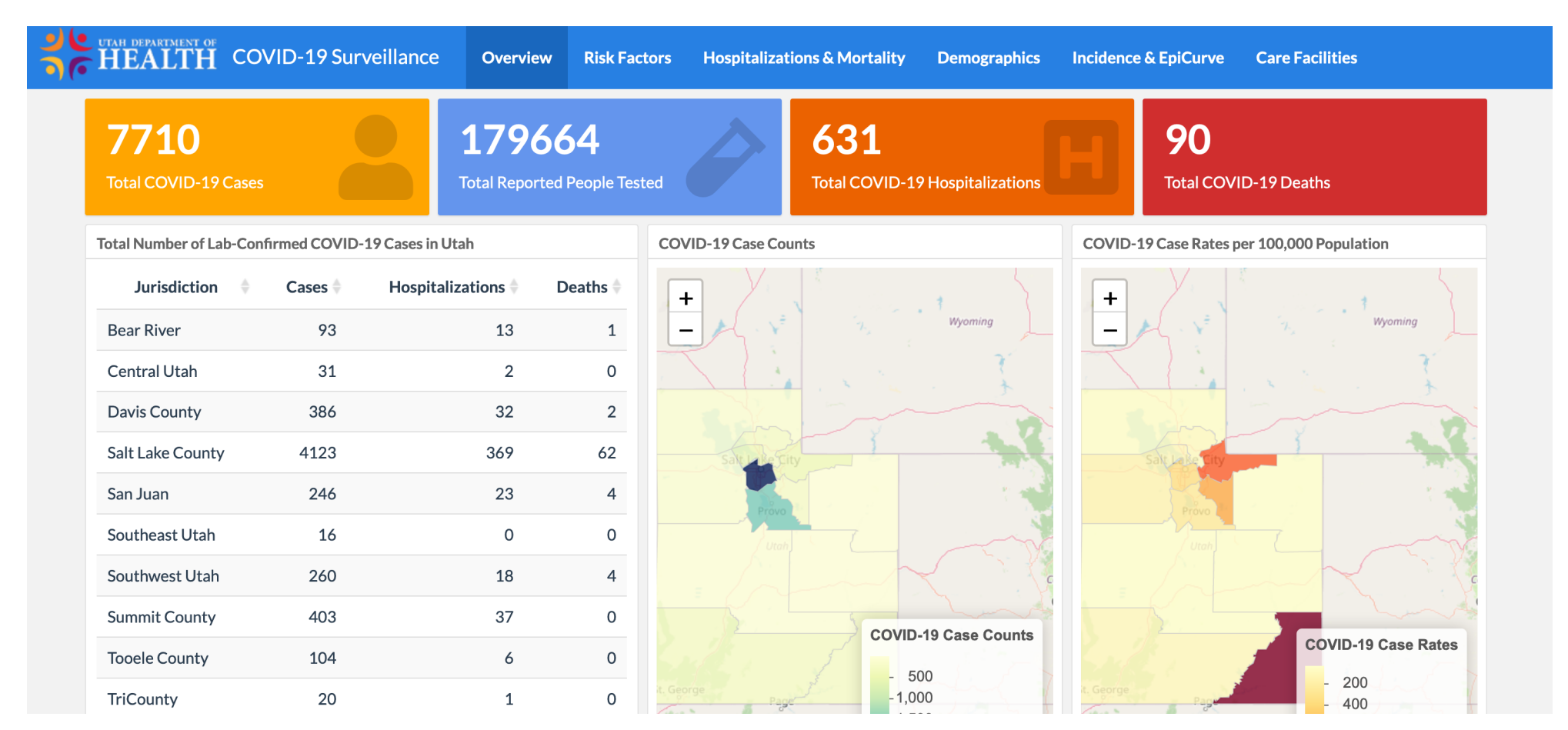

Utah's COVID-19 [dashboard](https://coronavirus-dashboard.utah.gov/)

## **Outstanding documentation**

**The [documentation](https://rmarkdown.rstudio.com/flexdashboard/index.html) for** flexdashboard **is full of examples and details of everything you can do**

> **Rely on that ↑ + Google to make really fancy (and easy!) dashboards!**

### **Interactivity**

### **Single plots with** plotly

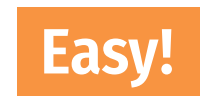

### **Dashboards with** flexdashboard

**Slightly more complicated**

**Complete interactive apps with** Shiny

**Super complicated!**

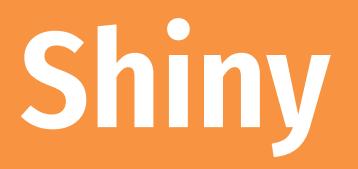

**Shiny is a complete web application framework for interactive statistics**

**It's super complex and hard for beginners**

**I've never made a standalone Shiny app!**

**(And I don't plan on trying anytime soon)**

### **Lots of resources to help start**

#### **RStudio has a whole [website](https://shiny.rstudio.com/tutorial/) for helping you get started**

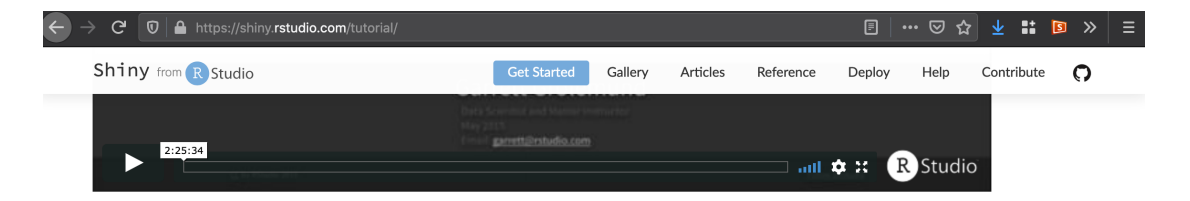

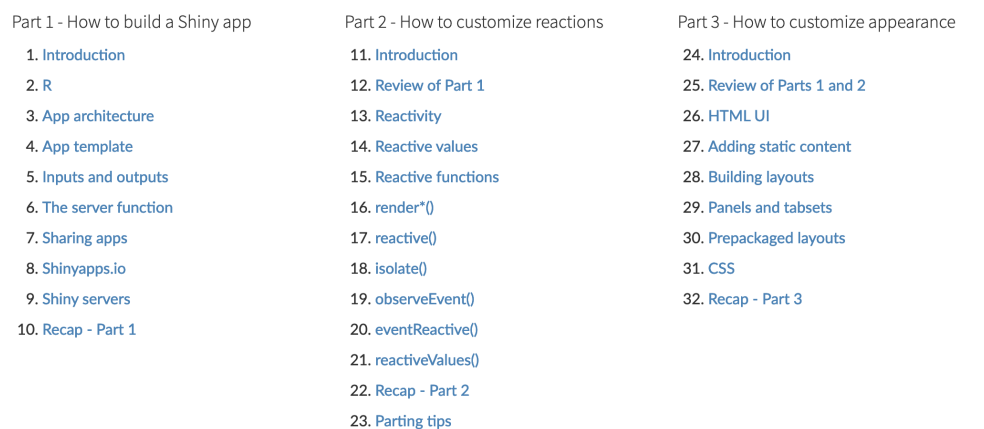

[Getting](https://shiny.rstudio.com/tutorial/) started with Shiny

### **Really neat examples!**

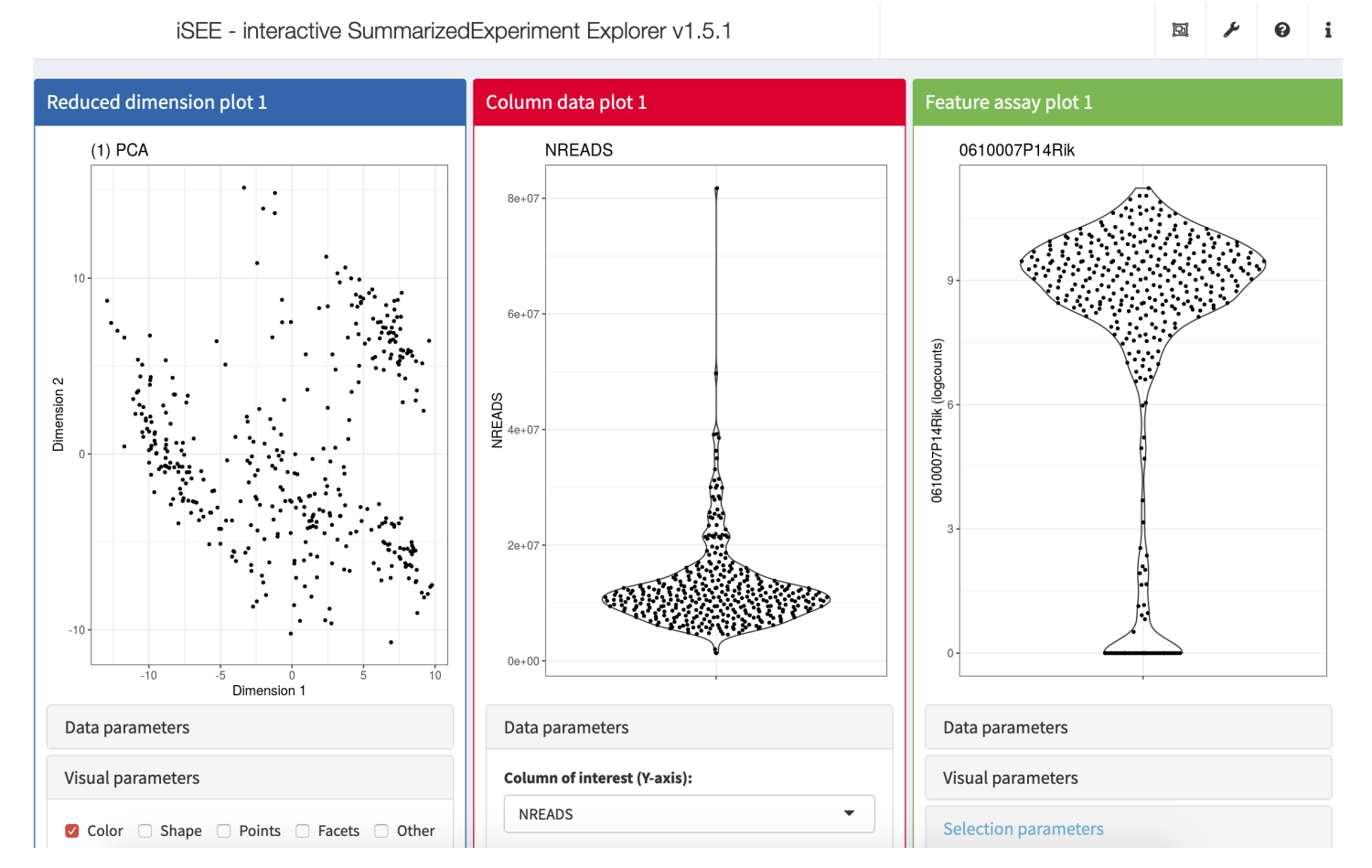

iSEE (interactive [SummarizedExperiment](https://shiny.rstudio.com/gallery/isee.html) Explorer)

### **Really neat examples!**

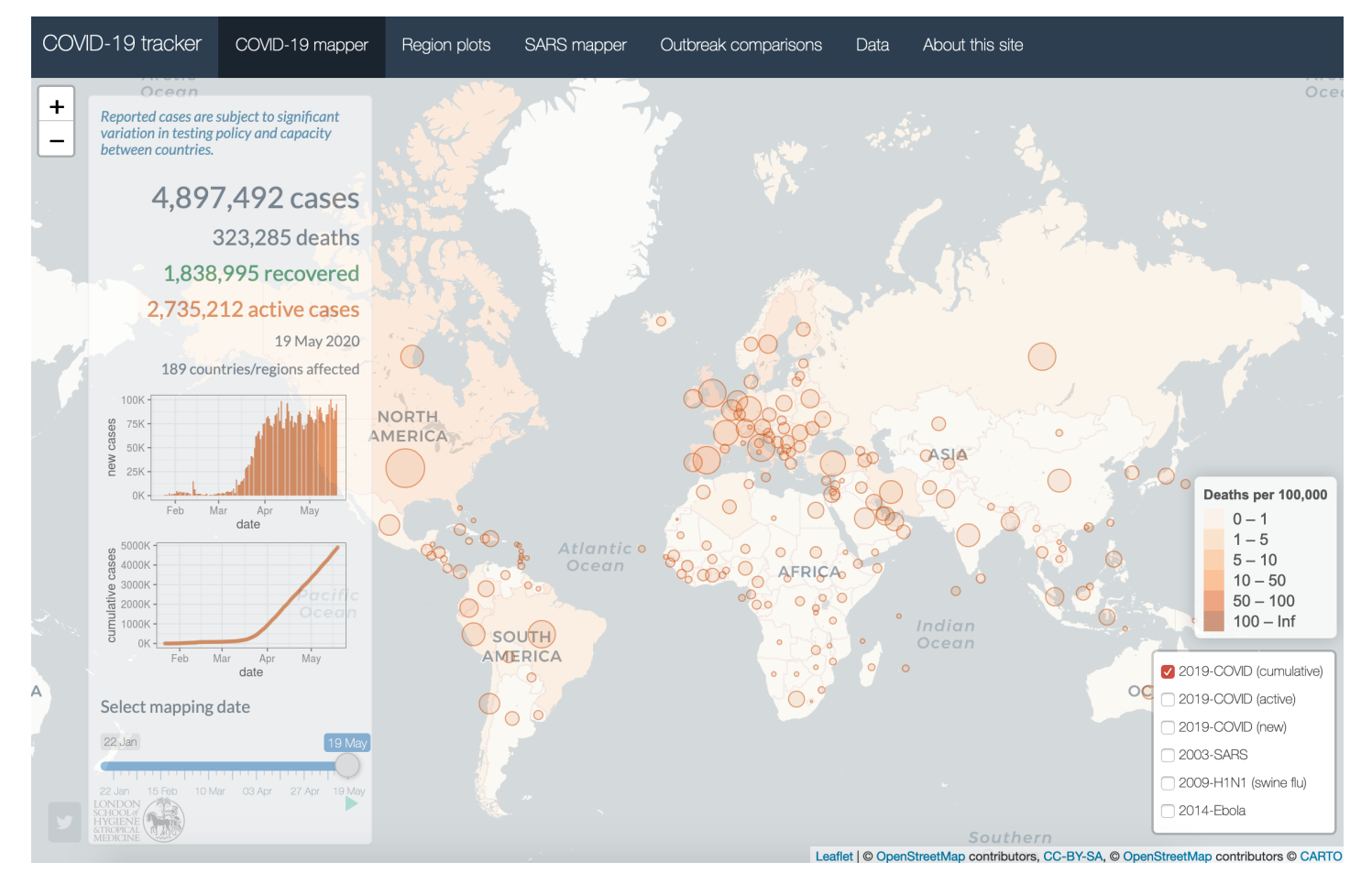

[COVID-19](https://shiny.rstudio.com/gallery/covid19-tracker.html) tracker

### **Really neat examples!**

d

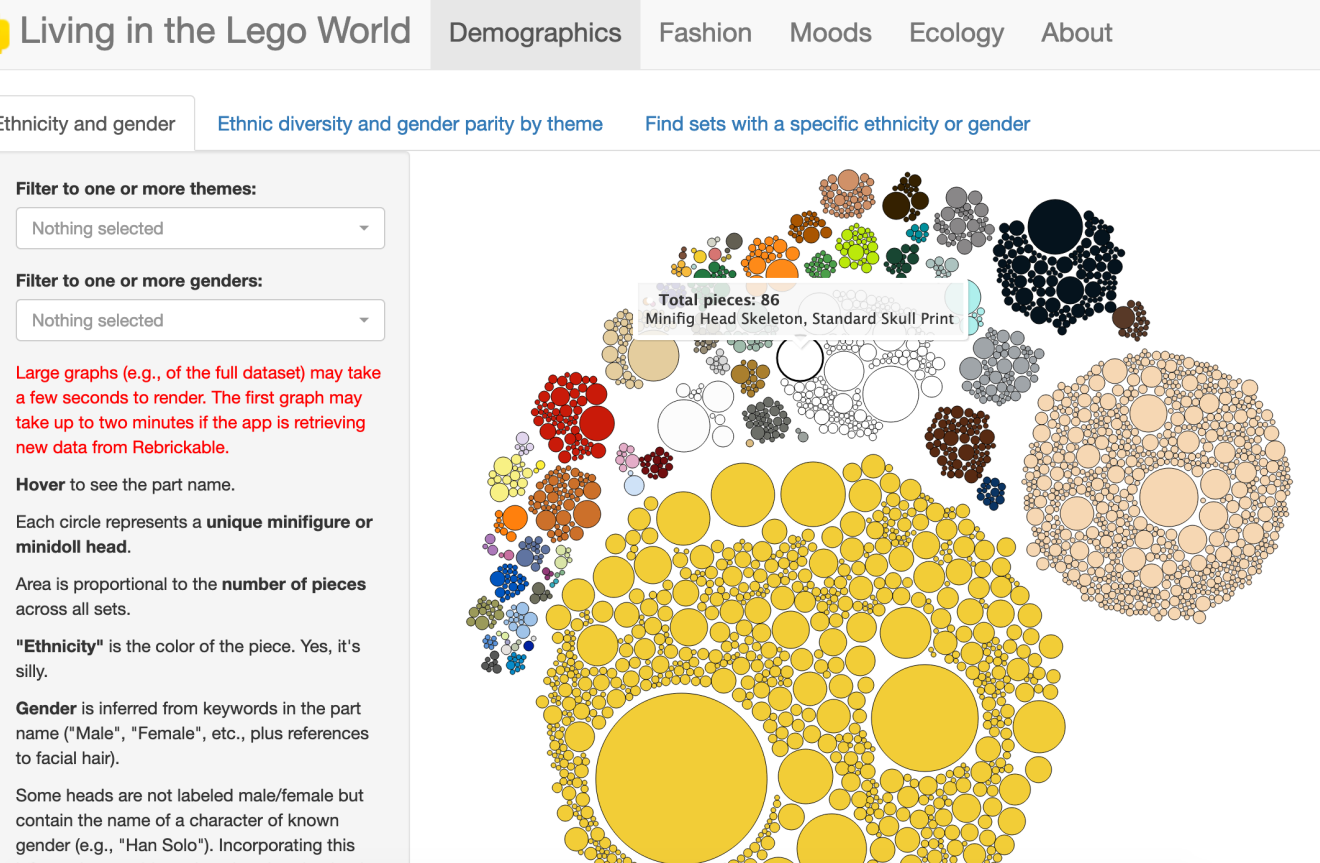

[Living](https://shiny.rstudio.com/gallery/lego-world.html) in the LEGO world

### **flexdashboard + Shiny**

#### **You can use reactive Shiny things in [flexdashboards](https://rmarkdown.rstudio.com/flexdashboard/shiny.html) without building a complete Shiny app!**

#### **I** *have* **done this**

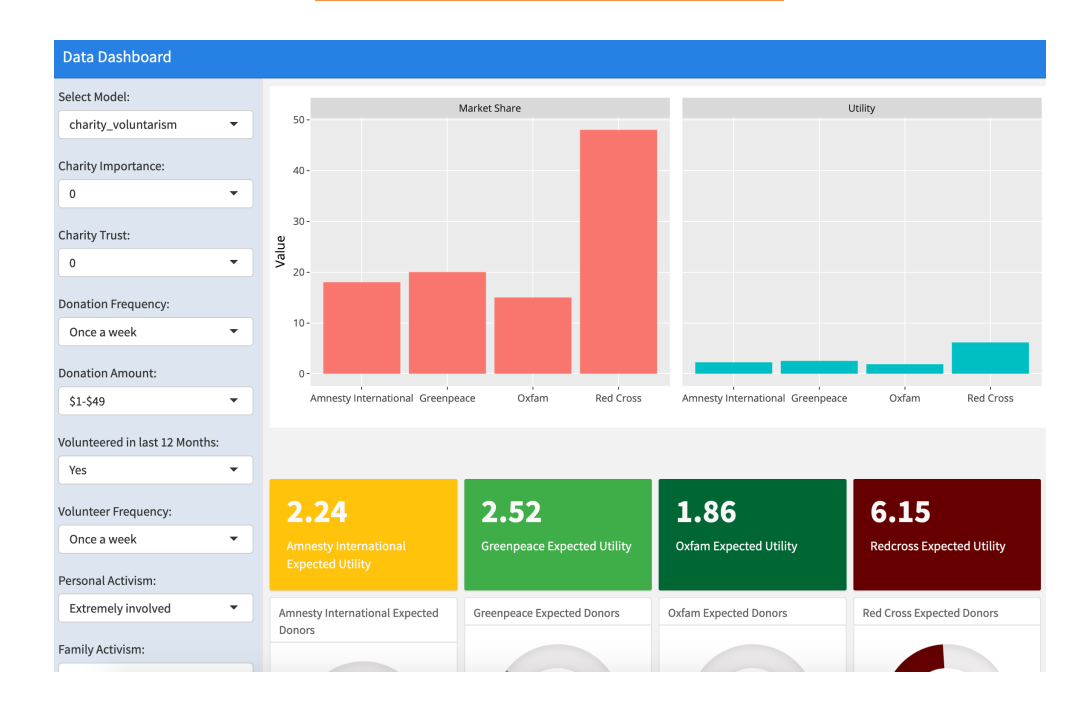